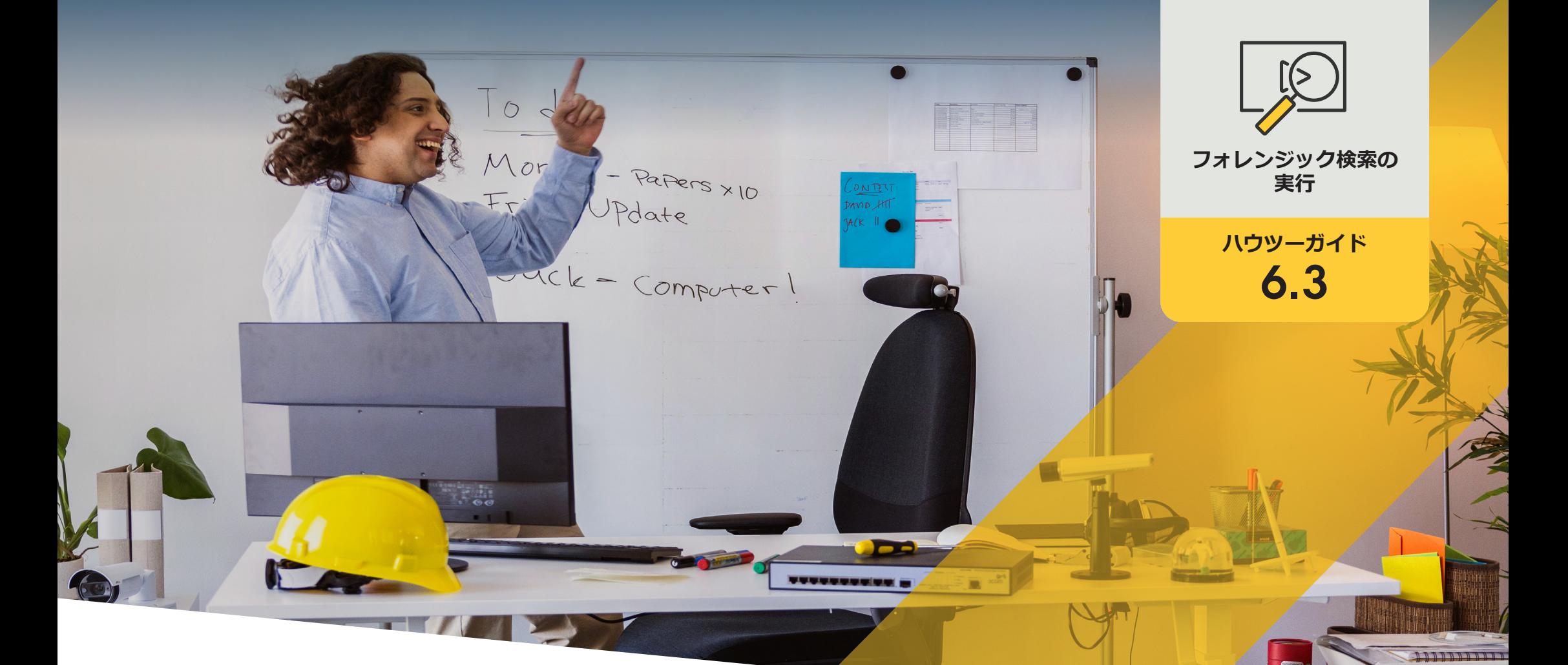

# **輸送コンテナの フォレンジック検索**

AXIS Optimizer for Milestone XProtect<sup>®</sup>

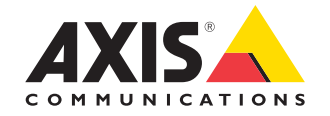

## 手順: **輸送コンテナの フォレンジック検索**

AXIS Optimizerのコンテナ検索機能は、分析サーバー を必要とせず、また分析サーバーにコストをかける ことなく、輸送コンテナに関する証拠映像を検索、 復元、共有する効率的な方法を提供します。

#### **要件**

- O 以下のいずれかのMilestone XProtectを 選択してインストールします。
	- Corporate 2019 R3以降
	- Professional+ 2022 R3以降
	- Express+ 2022 R3以降
- Management Clientに最新バージョンの AXIS Optimizerをインストールします。
- O Vaxtor Recognition TechnologiesのVaxOCR Containersが組み込まれたAxisカメラ
- O NTPで同期されたカメラの時刻

#### **車両検索を設定する**

- 1. Management Clientで、選択したアプリケーションを 実行するカメラを追加します。
- 2. 必要なすべてのデバイスを有効にします。
- 3. メタデータの設定:
	- a. [**Site Navigation (サイトナビゲーション)**] ➔ [**Recording Server (録画サーバー)**] に移動し、 デバイスを検索します。
	- b. メタデータ1を選択し、[**Settings (設定)**] をクリッ クします。
	- c. [**Metadata stream (メタデータストリーム)**] ➔ [**Event data (イベントデータ)**] に移動し、[**Yes (はい)**] を選択します。
- 4. [**Record settings (録画の設定)**] タブに移動し、録画 がメタデータに対して有効になっていることを確 認します。
- 5. [**Save (保存)**] をクリックします。
- 6. 標準的なユーザーで動作するようにアプリケー ションを設定する:
- a. 特定のカメラとユーザーに対して、読み取りと再生 の権限を追加します。
- b. 特定のカメラとユーザーのメタデータに読み取り と再生の権限を追加します。

#### **コンテナ検索を実行する**

- 1. Smart Clientで、[**Search (検索)**] に移動します。
- 2. 時間の間隔と1台または複数のカメラを選択します。
- 3. [**Search for (検索)**] ➔ [**Container search (コンテナ検 索)**] ➔ [**New search (新規検索)**] をクリックします。
- 4. 検索フィルターを選択し、検索結果の数を微調整 して絞り込みます (下記を参照)。
- 5. 詳しく調査をする検索結果を選択します。

#### **検索を微調整する**

次の組み込みフィルターのいずれかを使用して、検索 結果の数を減らすことができます。

- **Container code (コンテナコード)** 特定の輸送コン テナコードで絞り込みます。
- **Property owner code (プロパティ所有者コード)** プ ロパティ所有者コードで絞り込みます。
- **Container dimensions (コンテナ寸法)** コンテナの 寸法で絞り込みます。
- **Container types (コンテナタイプ)** コンテナのタイ プで絞り込みます。

#### **高画質PDF検索結果をエクスポートする**

高品質の画像を含むPDFレポートを保存する

- 1. [**Export... (エクスポート)**] をクリックします。
- 2. [**PDF...**] を選択します。
- 3. (オプション) [**Report name (レポート名)]、[Report destination (レポートの送信先)**]、[**Notes (備考)**] を 入力します。
- 4. 検索結果ごとに、レポートに含めるフレームを選 択します。画像を拡大するには、その画像をダブ ルクリックします。
- 5. [**Create (作成)**] をクリックします。レポートの準備 が完了すると、通知が届きます。

使用開始のサポート資料

**AXIS Optimizerハウツービデオを視聴する**

**[オンラインユーザーマニュアルを見る](https://help.axis.com/en-us/axis-optimizer-for-milestone-xprotect#container-search)**

**その他のハウツーガイドをダウンロードする**

**AXIS Optimizer[使用開始ガイドを読む](https://www.axis.com/dam/public/a1/da/43/solution-note--axis-optimizer--getting-started-en-US-411854.pdf)**

**特定の作業に対するステップバイステップのワークフローは、変 更される場合があります。最新の説明については、オンラインユー ザーマニュアルを参照してください。**

## フォレンジック調査の迅速化

フォレンジック調査の大半には証拠映像が関与します。映像はさまざまなソースから入手さ れるだけでなく、調査員は探している物体や人物、あるいはインシデントの正確な発生日時が わからないこともよくあります。その上、1カ所に設置されたカメラ1台から1日、1週間、あるい はそれ以上にわたって送信される映像の量は膨大です。そのため、調査員は1つのインシデン トや行動を探すために何時間もかけてビデオクリップを確認する必要があり、非効率的です。 さらに、メタデータは従来、完全な分析のためにサーバーに送信されるため、コストが増加し ます。

#### AXIS Optimizer**がこの問題をどう解決するか**

AXIS Optimizerの輸送コンテナ検索機能は、分析サーバーを必要とせ ず、また分析サーバーにコストをかけることなく、シーン内の輸送コン テナの検索を合理化することで、イベント発生後のフォレンジック調査 を迅速化します。調査員は、1台または複数のAxisカメラから撮影され た映像のアーカイブから効率的にコンテナを特定し、分析時間を数時 間から数分または数秒に短縮することができます。輸送コンテナ認識 アプリケーションが組み込まれたAxisのディープラーニングカメラから の映像とメタデータのストリームをMilestone XProtect Centralized Search フレームワークに最適に統合することで、証拠映像を検索、復元、共 有するための効率的な方法を提供し、フォレンジック調査を迅速化 します。Axisのディープラーニングカメラは、検索可能で詳細なメタ データストリームをMilestone XProtect Centralized Searchに送信しま す。AXIS Optimizerのフォレンジック検索オプションは、輸送コンテナの 検索に加えて、物体、人物、インシデント、車両検索、ゾーン速度違反の 一元検索でも利用できます。

**AXIS Optimizer for Milestone XProtectについて**

**AXIS Optimizerは、Milestone XProtectにおけるAxisデバイス のパフォーマンスを最適化する統合のスイートです。すべ てのユーザーがAxisとMilestoneのシステムを最大限に活 用しながら、時間と労力を大幅に削減することができます。 新しいAxis製品に対応できるよう継続的に更新されます。 更新版は、axis.comからワンタイムインストーラーとして無 料でご利用いただけます。**

### Axis Communications**について**

Axisは、セキュリティとビジネスパフォーマンスを向上させるソリュー ションを生み出すことで、よりスマートでより安全な世界の実現を目指 しています。ネットワークテクノロジー企業として、また業界をけん引 するリーダーとして、Axisは映像監視、アクセスコントロール、インター コム、音声システムなどに関連するソリューションを提供しています。 これらのソリューションは、インテリジェントアプリケーションによって 強化され、質の高いトレーニングによってサポートされています。

Axisは50ヶ国以上に4,000人を超える熱意にあふれた従業員を擁し、 世界中のテクノロジーパートナーやシステムインテグレーションパー トナーと連携することで、カスタマーソリューションをお届けしていま す。Axisは1984年に創業し、本社はスウェーデン・ルンドにあります。

COMMUNICATIONS

©2024 Axis Communications AB. AXIS COMMUNICATIONS、AXIS、ARTPEC、VAPIXは、スウェーデンおよびその他の国 - Let this communications her has communicated in successive conductions and the communications of the conduction of the conduction of the conduction of the conduction of the conduction of the conduction of the conductio